## PLEX streaming movies access

- **1. Go to: [http://media.myranney.org:32400](http://media.myranney.org:32400/)**
- **2. Click on "sign in"**
- **3. Choose "Continue with Email" (orange option)**

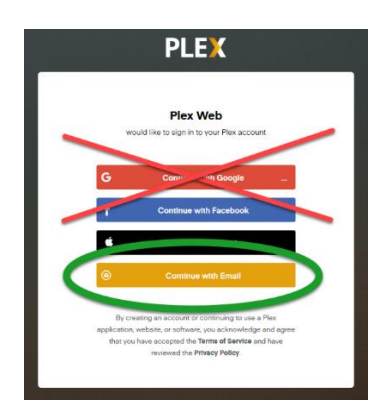

**4. Sign in with:**

username: [plexuser@myranney.org](mailto:plexuser@myranney.org)

password: Ranney235

*Note: you must log in with this address for the Ranney Movies to show up.*

**5. Click on "More",** then **"Ranney Movies"**

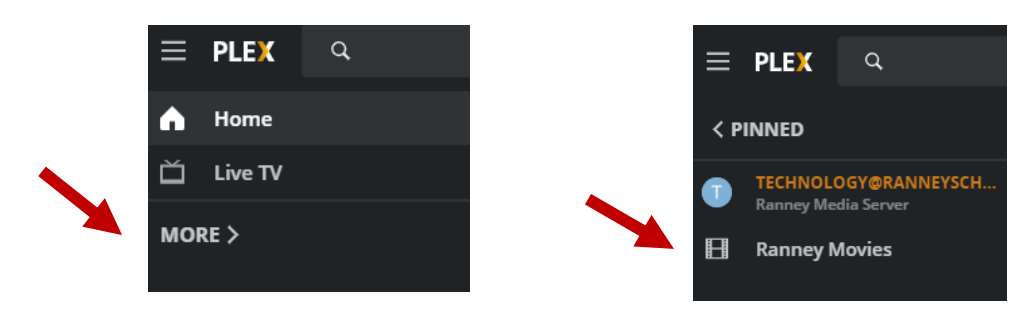

**6. Click the Play arrow on the movie of your choice.** 

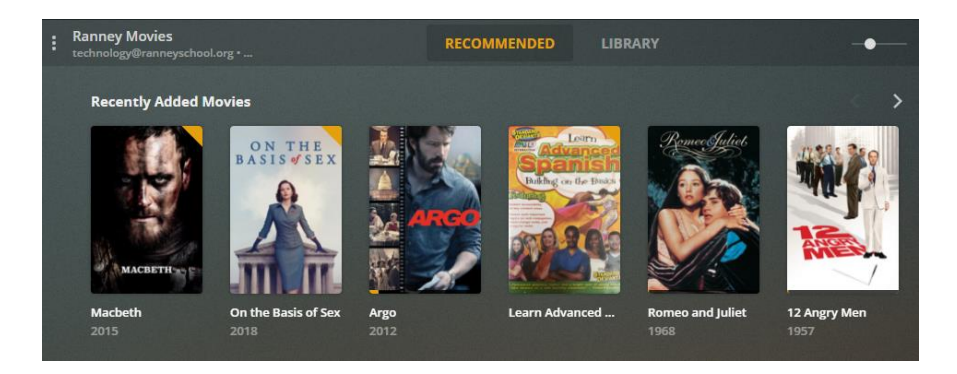